# **LockOn Info G15 – Version 2.0**

#### *Program Features*

- Export and display navigation data on the G15-keyboard display.
- Export and display power setting
- Export and display the autopilot modus
- Export and display remaining fuel (internal and external)
- Calculate fuel per minute consumption.
- Calculate bingo fuel value depending of the manual selected airfield and current power setting, based on calculated fuel per minute and TAS (I know it should be the ground speed, but I don´t know how to export the ground speed if possible or the wind values). The bingo fuel contains 10% more fuel than calculated, round up in 50kg or 100lb steps.
- Calculate bearing and distance to selected airfield. You can choose any airfield for getting bearing and distance, particular interesting for US planes. The bearing means the direct way to the airfield (middle of the runway) and not the return point.
- Calculate bearing and distance to bullseye. The longitude and latitude value of the bullseye can be changed within the GUI.
- Export and display warning lights if there are system malfunctions
- After starting the program it will be minimized to the task bar. Double click onto the icon will display the program information screen. Right click on the icon will close the program.

#### *What is new*

- You don´t need to stop no longer the Logitech LCD-Manager.
- The calculation of bearing and distance for a selected waypoint has been removed because it was inaccurate in south east region.
- Calculating bearing and distance for free settable bullseye. The values for degrees, minutes and seconds can be changed by pressing page up or down or cursor up or down.

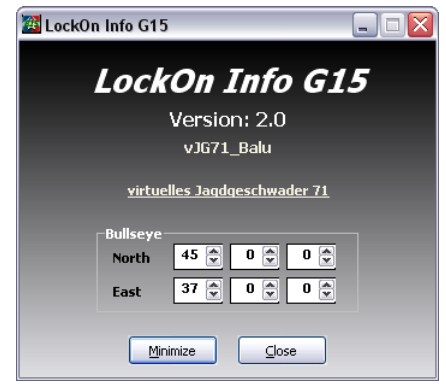

# *Installation*

- Copy the LockOnInfoG15. I ua file into the export directory.
- Copy the following line into the last line of the export.lua in ..\Lock On\Config\export\

dofile("./Config/export/LockOnInfoG15.lua")

• Start the program. The program use port 7070 for communication with LockOn.

# *Nav Display*

- D1: Switching between imperial and metric units in the nav screen respectively switching back to the nav screen when you are on other screens
- D2: Display the detailed airfield info screen
- D3: Display the failure screen. The failure screen will be displayed automatic if there is the first or a new failure.
- D4: Switching between VVI/ACS and time in the LockOn world. The ACS mode will be shown automatic if selected in LockOn and the time display is not active.
- M1: Stepping backward through the airfield list
- M2: Stepping forward through the airfield list

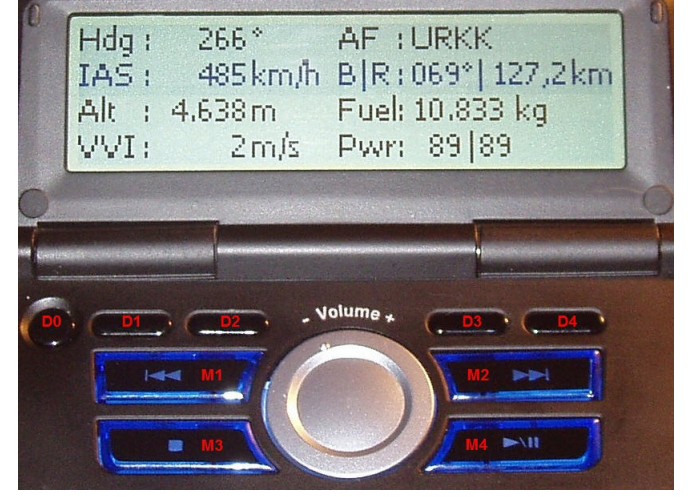

- M3: Switching between airfield and free settable bullseye. The bullseye value for latitude and longitude can be changed within the GUI.
- M4: Switching between total fuel quantity, external fuel quantity, fuel per minute consumption and bingo fuel value.

# *Airfield Display*

- D1: Switching back to the nav screen.
- D2: no function
- D3: Display the failure screen. The failure screen will be displayed automatic if there is the first or a new failure.
- D4: no function
- M1: Stepping backward through the airfield list
- M2: Stepping forward through the airfield list
- M3: Select the first airfield out of the airfield list (Anapa)
- M4: Select the last airfield out of the airfield list (Sukhumi)

#### *Failure Display*

This display shows the components that could be affected by a failure. If there is a failure the display will be shown automatically and the concerned component will be displayed inverted, e.g. RWS in the following picture. The display is same for all airplane types.

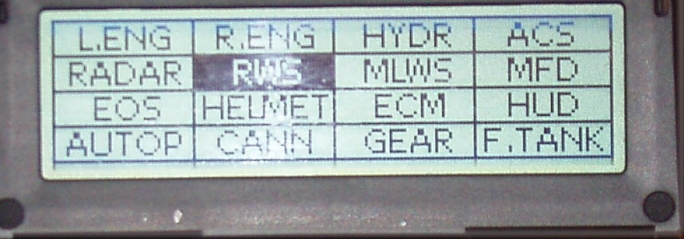

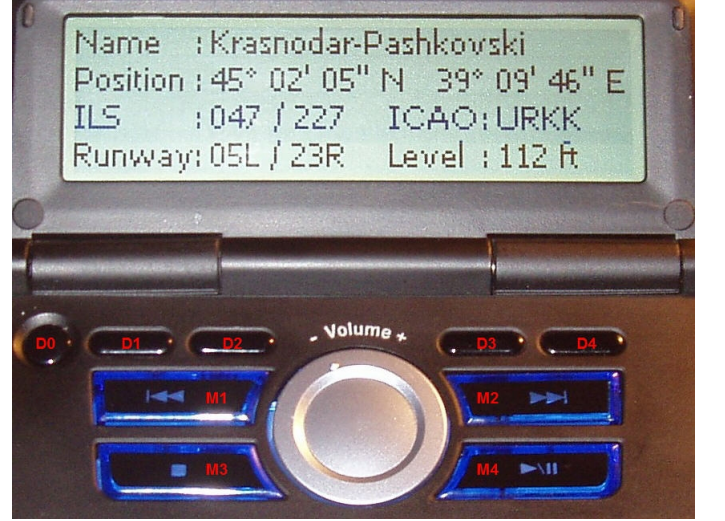